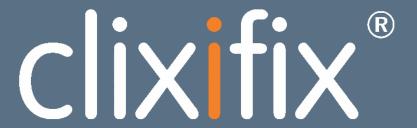

Simplifying Customer Care software for the construction industry

**RESIDENTS USER GUIDE** 

# Contents

| Your Portal       | 3<br>4<br>5<br>6 |
|-------------------|------------------|
| Home              |                  |
| What is a Ticket? |                  |
| Creating a Ticket |                  |
| Comments          | 7                |
| Ticket Status     | 8                |
| Discussions       | 9                |
| Appointments      | 10               |

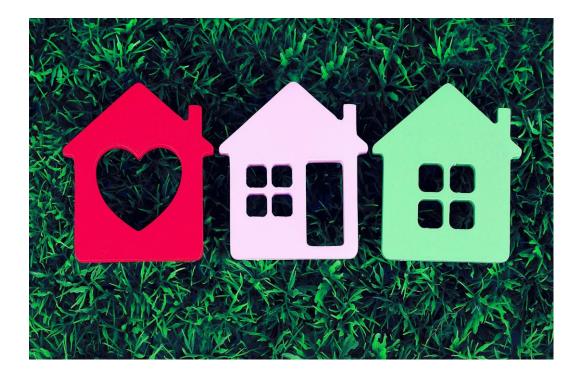

#### **Your Portal**

clixifix® enables you to centralise all your conversations with your developer.

#### Your Portal allows you to:

- Log defects by creating a Ticket
- Communicate with your developer directly
- Add a comment which is time and date stamped
- Track the progress of your ticket
- View all confirmed Appointments

#### Your Portal may include the following:

- Appliance Guides & important Handover Documents
- Useful information (meter information, choices, etc.)
- Information about your housebuilder and their customer care charter
- Full details of your warranty provider

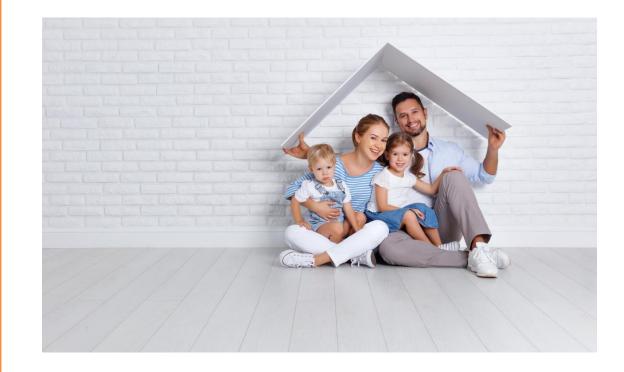

#### Overview

Your 'Overview' dashboard contains all the resources your housebuilder has pre-populated for you to help you with your new home.

- ✓ Plot(s) Information
- ✓ Ticket Summary
- ✓ Adding Ticket Shortcut
- Comments

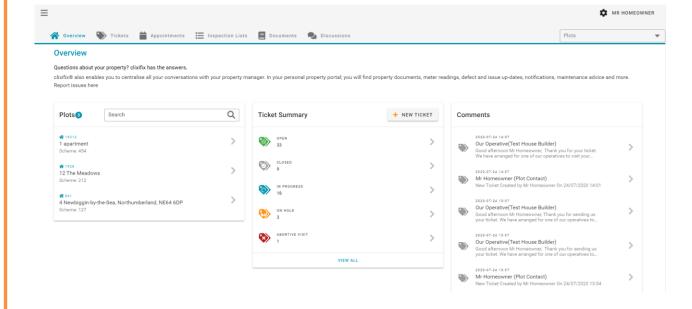

#### What is a Ticket?

A Ticket is a quick and simple way to notify your housebuilder of any defects you are experiencing in your new home.

#### **Tickets Tab**

This section displays all Tickets relating to your property.

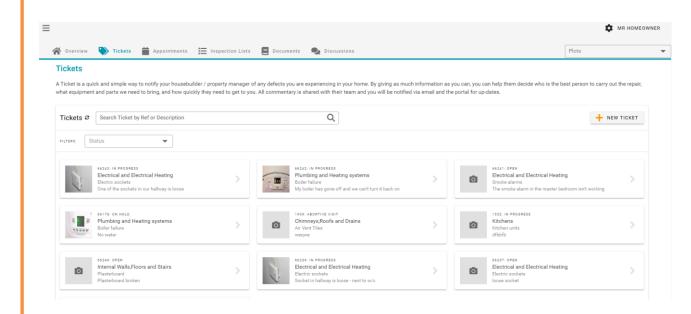

# Creating a Ticket

#### **3 Steps to Creating a Ticket:**

- 1. New Ticket (one defect per ticket)
- 2. Defect Type & Sub-category (with detailed description)
- 3. Other Comments (access information etc.)

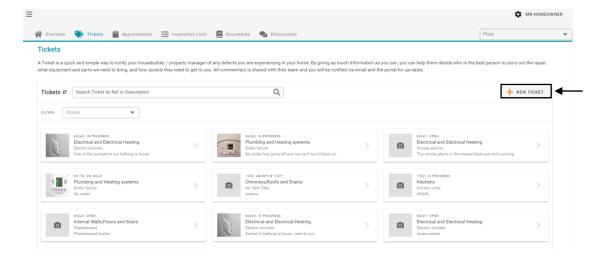

#### Comments

Now you have created your ticket, you have an open line of communication with your housebuilder regarding your reported defect via the Comments Tab.

#### Simply Add a Comment to:

- Liaise with your housebuilder regarding appointments
- Request an update
- Inform your housebuilder of any changes to your defect (i.e. the problem has worsened)

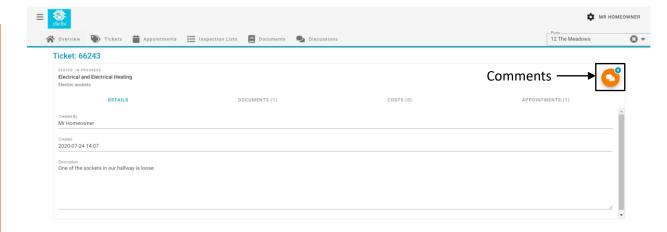

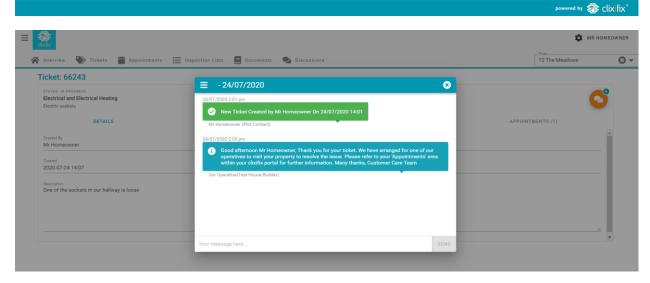

### Ticket Status

#### There are 4 possible Status levels for Tickets:

- **1. Open** Your Ticket has been raised successfully and your housebuilder has been notified
- 2. Closed The Ticket has been resolved
- **3.** In Progress Your housebuilder is working to resolve the defect
- **4. On Hold** Your Ticket has been placed on hold. This could be for a number of reasons (e.g. a part requires manufacturing)

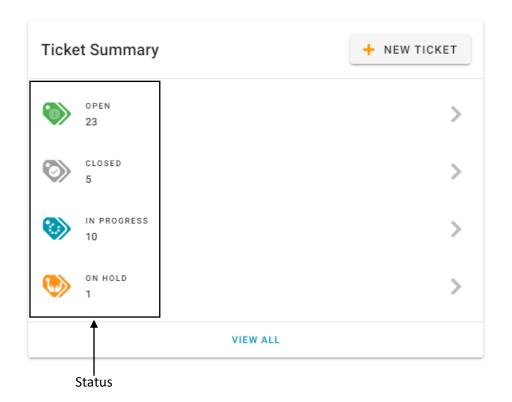

#### Discussions

You may have a general enquiry about your new home.

The quickest and simplest way to contact your housebuilder would be to raise a Discussion.

#### How to create a Discussion:

- 1. Title (e.g. Paint Query)
- 2. Detail (e.g. what is the colour of my living room paint?)
- 3. Add file (if applicable)
- 4. Submit

Any responses from your housebuilder will sit under your original query. You will also be notified via email.

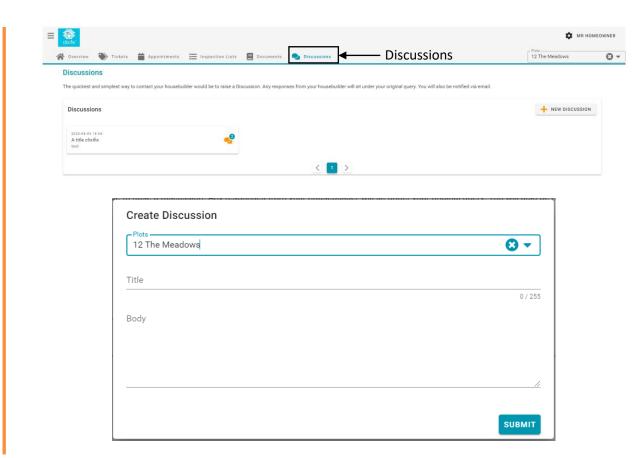

# Appointments

- Any Appointments created will be shown in the Appointments area of your portal
- Appointments link to a specific Ticket
- If the Appointment is unsuitable, simply add a comment to the relevant Ticket proposing an alternative date/time

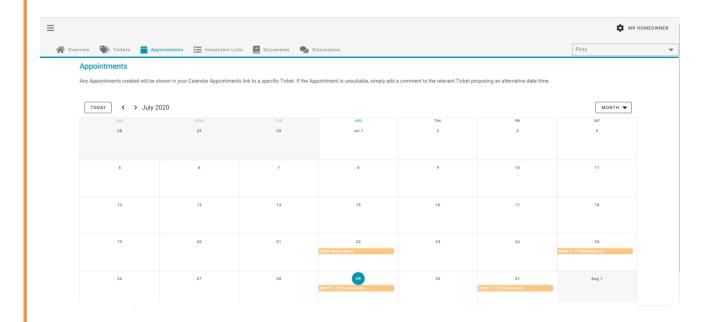

# CIXITIX®